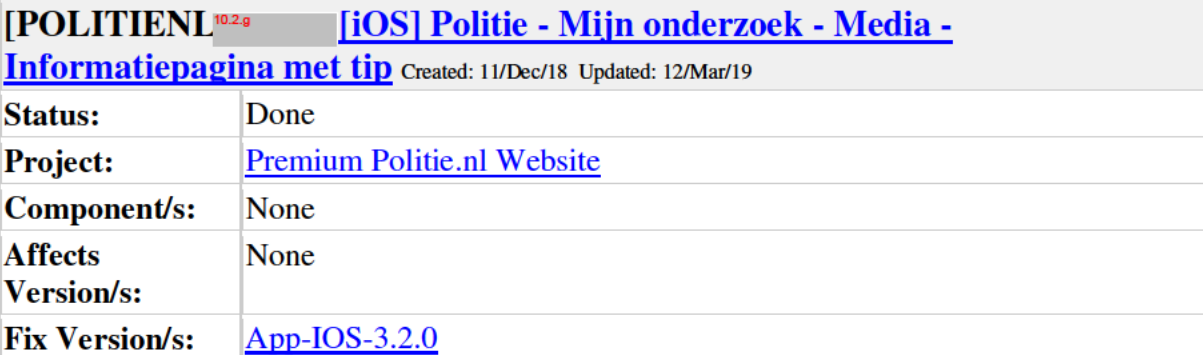

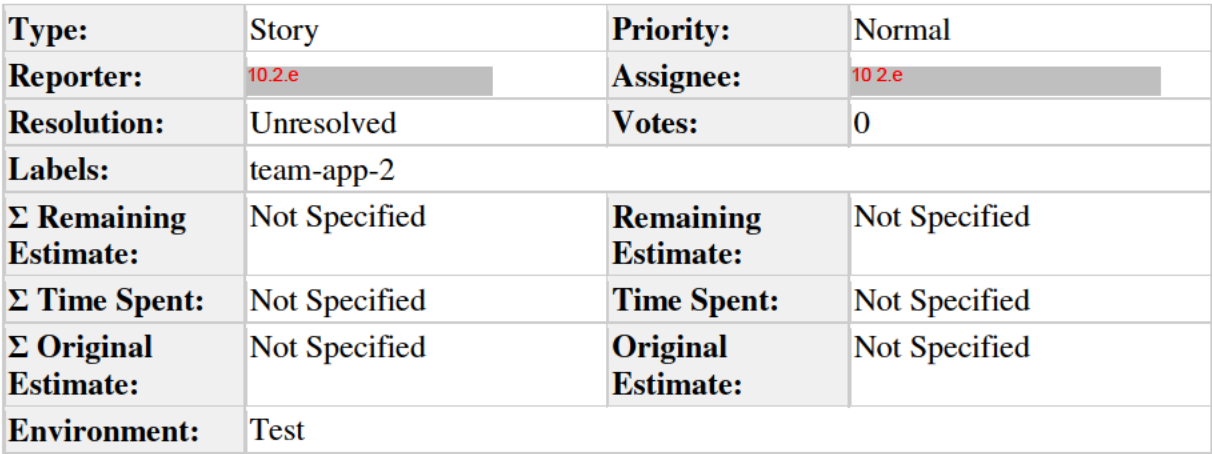

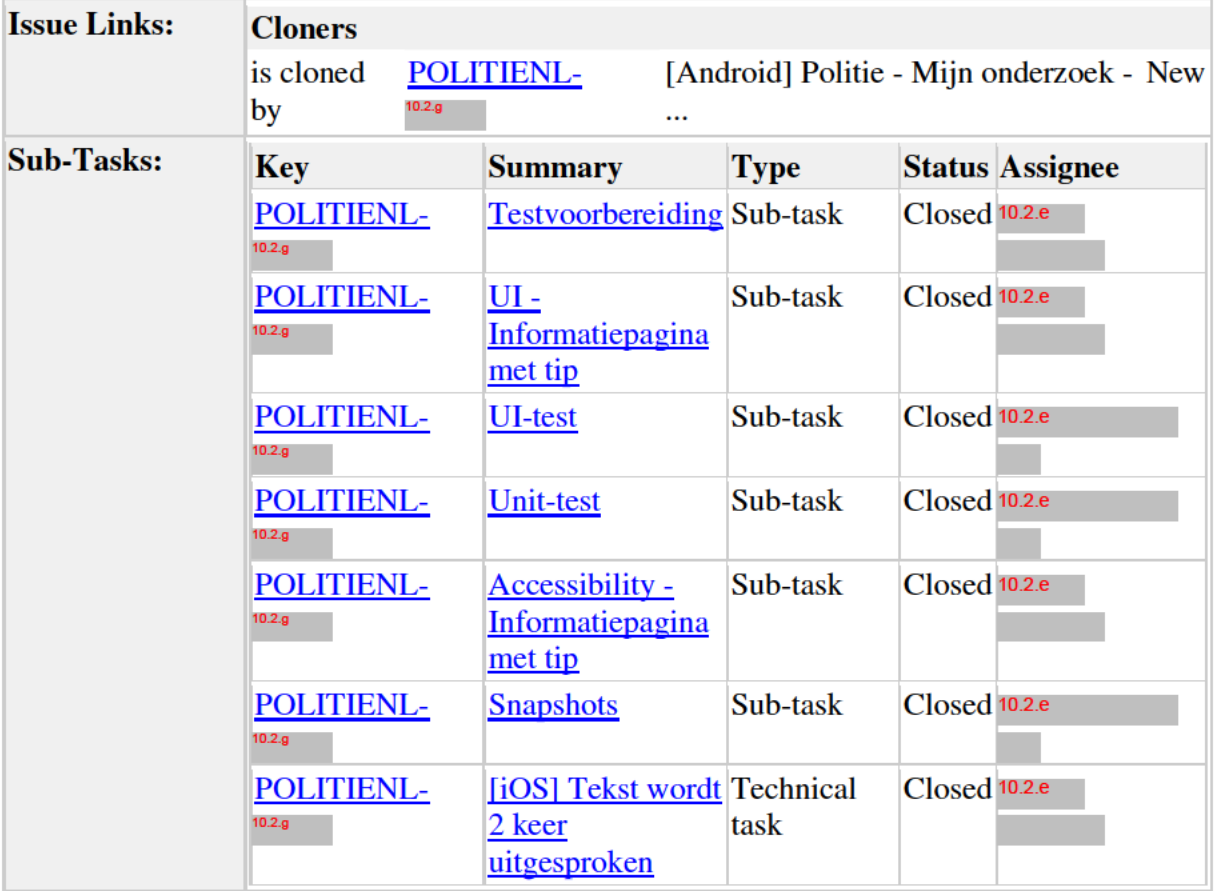

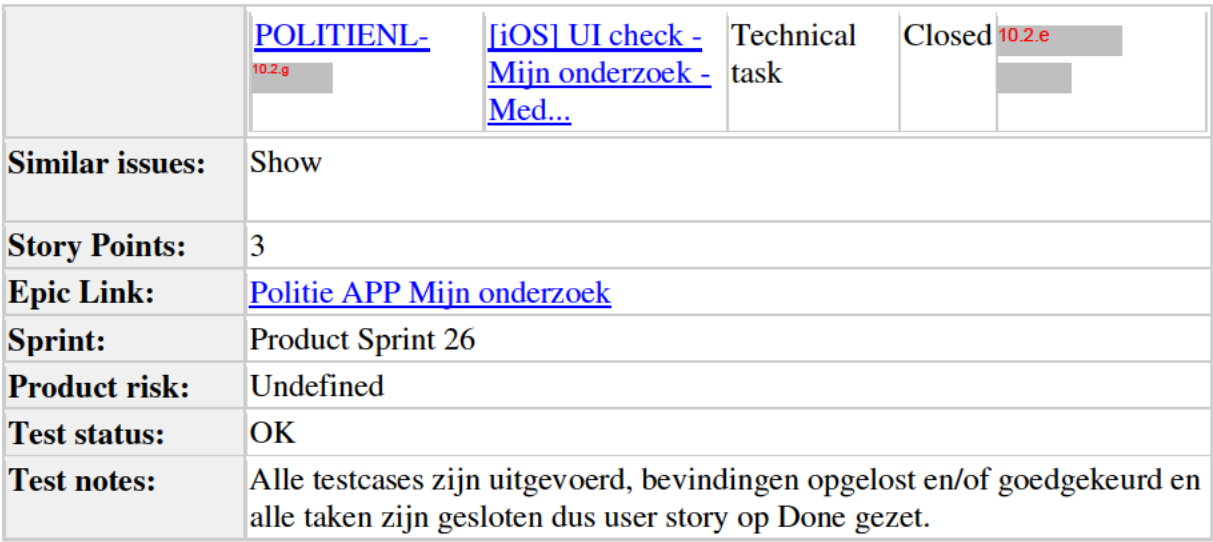

# **Description**

#### **User story**

Als burger

Wil ik worden geinformeerd over wat er belangrijk is bij media toevoegen

Zodat ik optimaal gebruik maak van de functionaliteit

#### **Executive summary**

Bij media toevoegen worden tips getoond als het informatie-icoon wordt geselecteerd. Het is echter maar 1 tip.

# Acceptance criteria

- 1. Scherm wordt getoond als het informatie-icoon bij media overzicht wordt geselecteerd
- 2. Scherm bevat header met terugicoon en titel
	- 1. Het selecteren van het terugicoon leidt weer naar het getuigen overzichtsscherm
- 3. 1 tip die als knop in lijst staat:
	- 1. Bewaar het origineel
- 4. Het selecteren van de tip opent een scherm met de desbetreffende tip. Scherm bevat de volgende elementen:
	- 1. Terugicoon. Deze selecteren leidt naar het scherm met de tip.
	- 2. Titel, zie design
	- 3. Tekst, zie design
- 5. Accessibility

# Afhankelijkheid

 $\overline{\phantom{a}}$ 

Story kan pas worden opgepakt als **POLITIENL-12008** en **POLITIENL-14577** zijn afgerond.

De content voor deze tips zit in POLITIENL-12008

**Technical specifications** 

Design

 $10.2.g$ 

 $10.2.g.$ 

Meer informatie:

Meer informatie tip:

Teksten:

#### **Bewaar het origineel**

Wanneer u een bestand toevoegt, bewaar het origineel dan ook. De app maakt namelijk nog geen back-up.

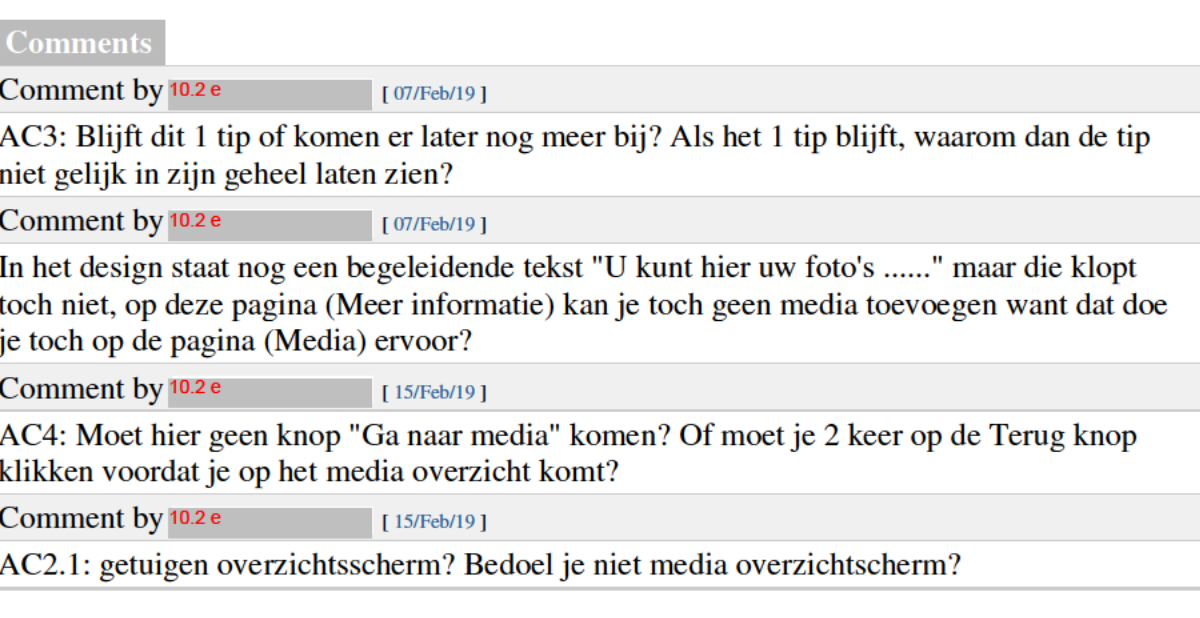

Generated at Tue Mar 12 16:37:23 CET 2019 by <sup>10.2.e</sup> using Jira 7.13.0#713000-sha1:fbf406879436de2f3fb1cfa09c7fa556fb79615a. 10.2.e